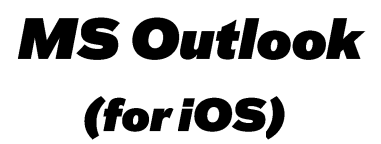

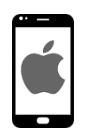

Am *PlayStore* no « Outlook » sischen oder folgenden QR scannen.

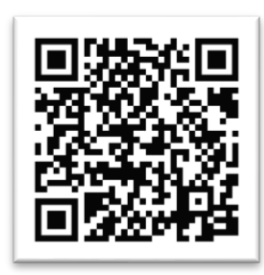

App installéieren an opman.

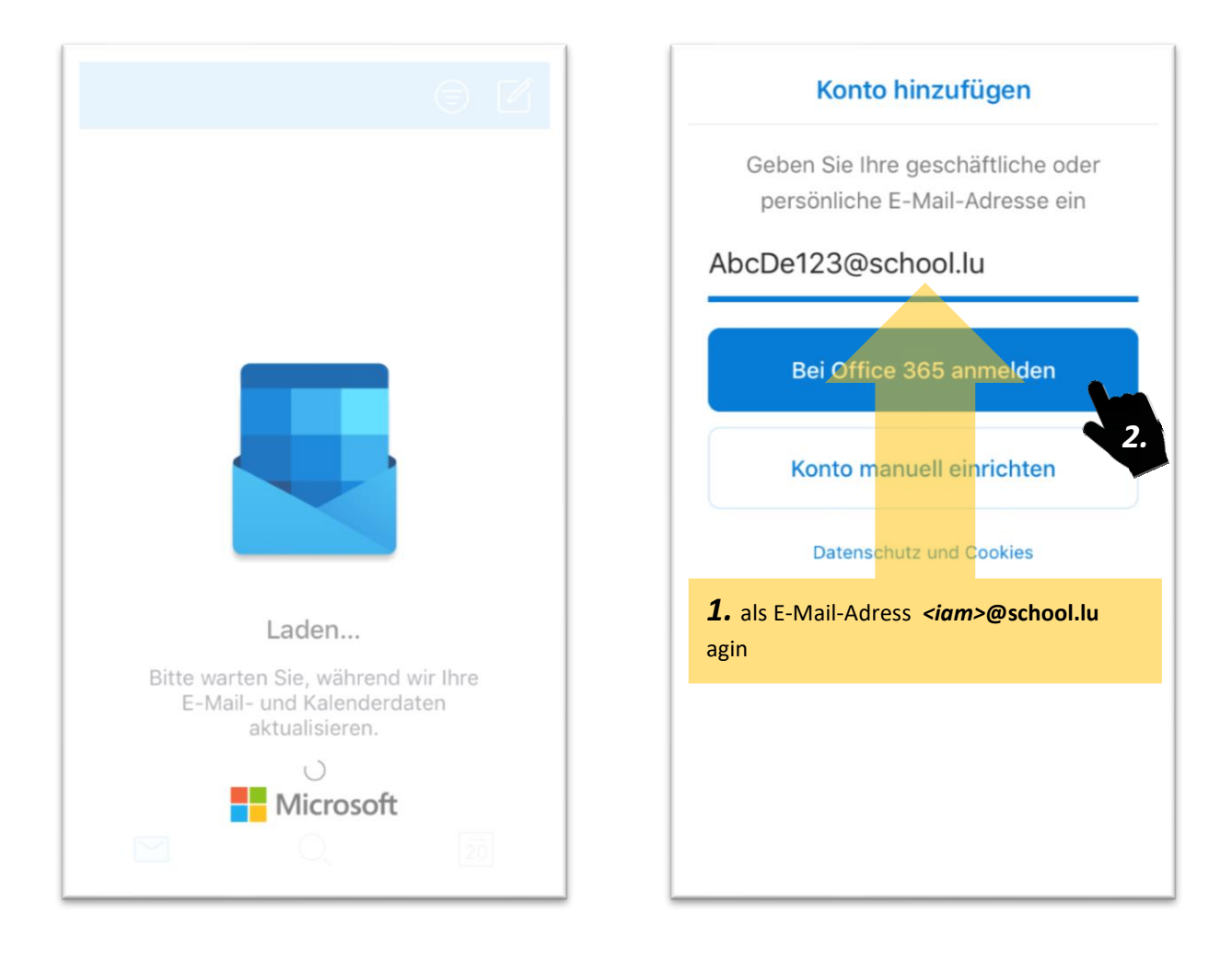

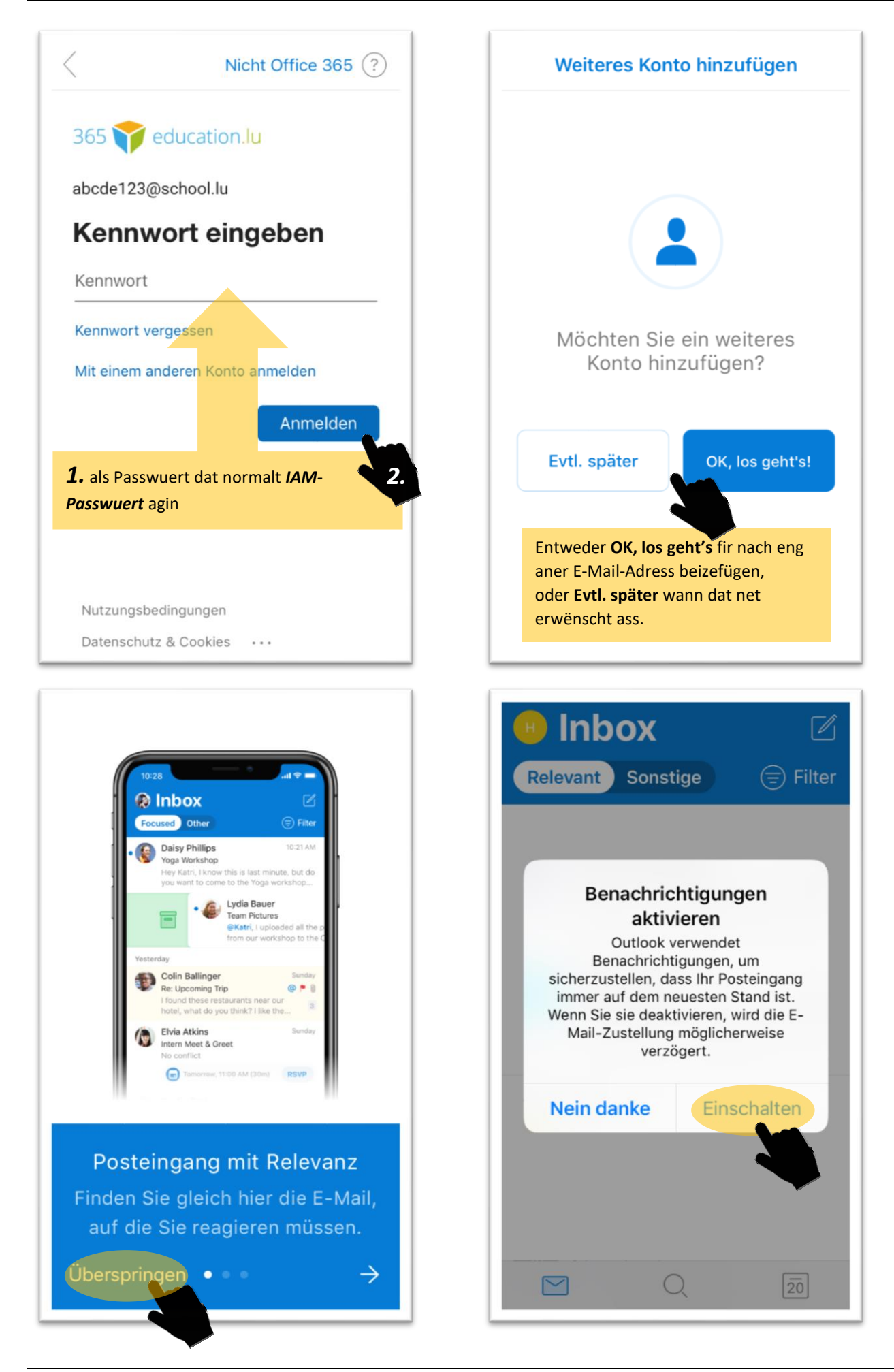

**MS Outlook (for iOS)** 

## **Sportlycee Tutorials**

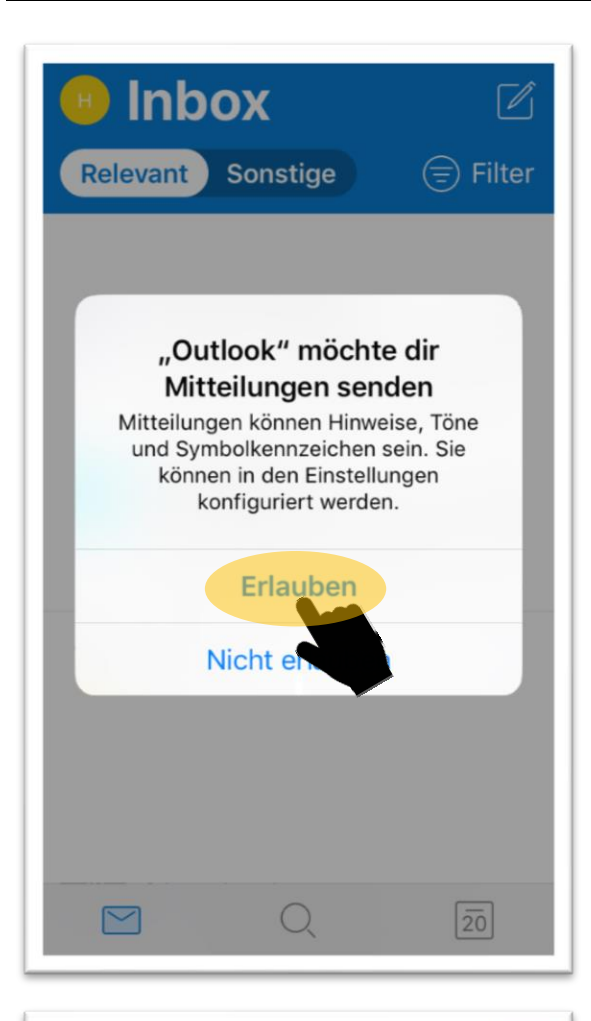

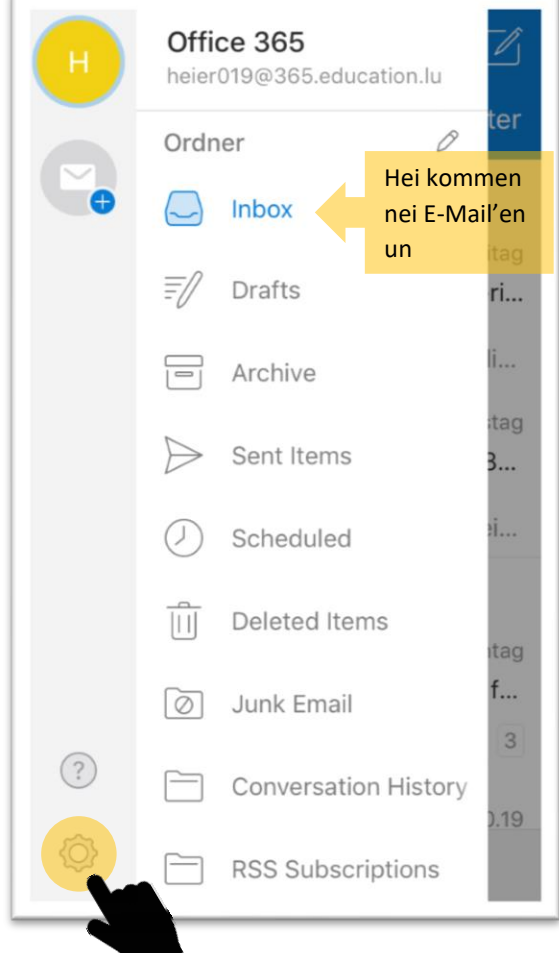

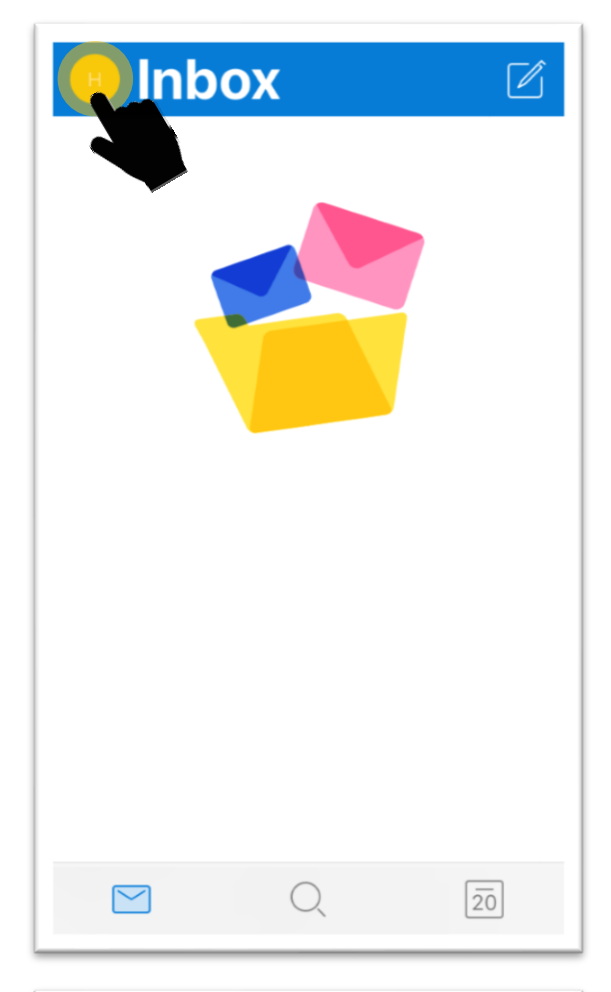

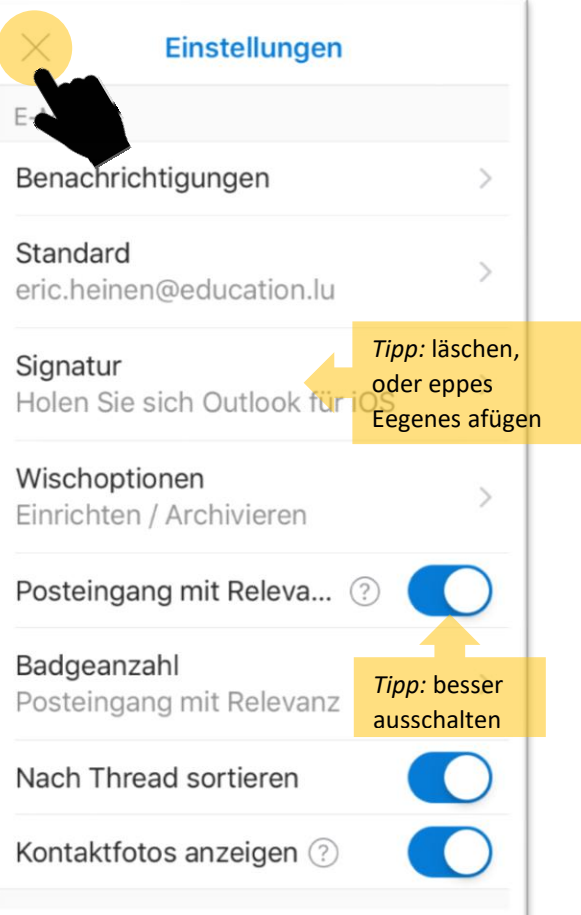

**MS Outlook (for iOS)** 

## **Sportlycee Tutorials**

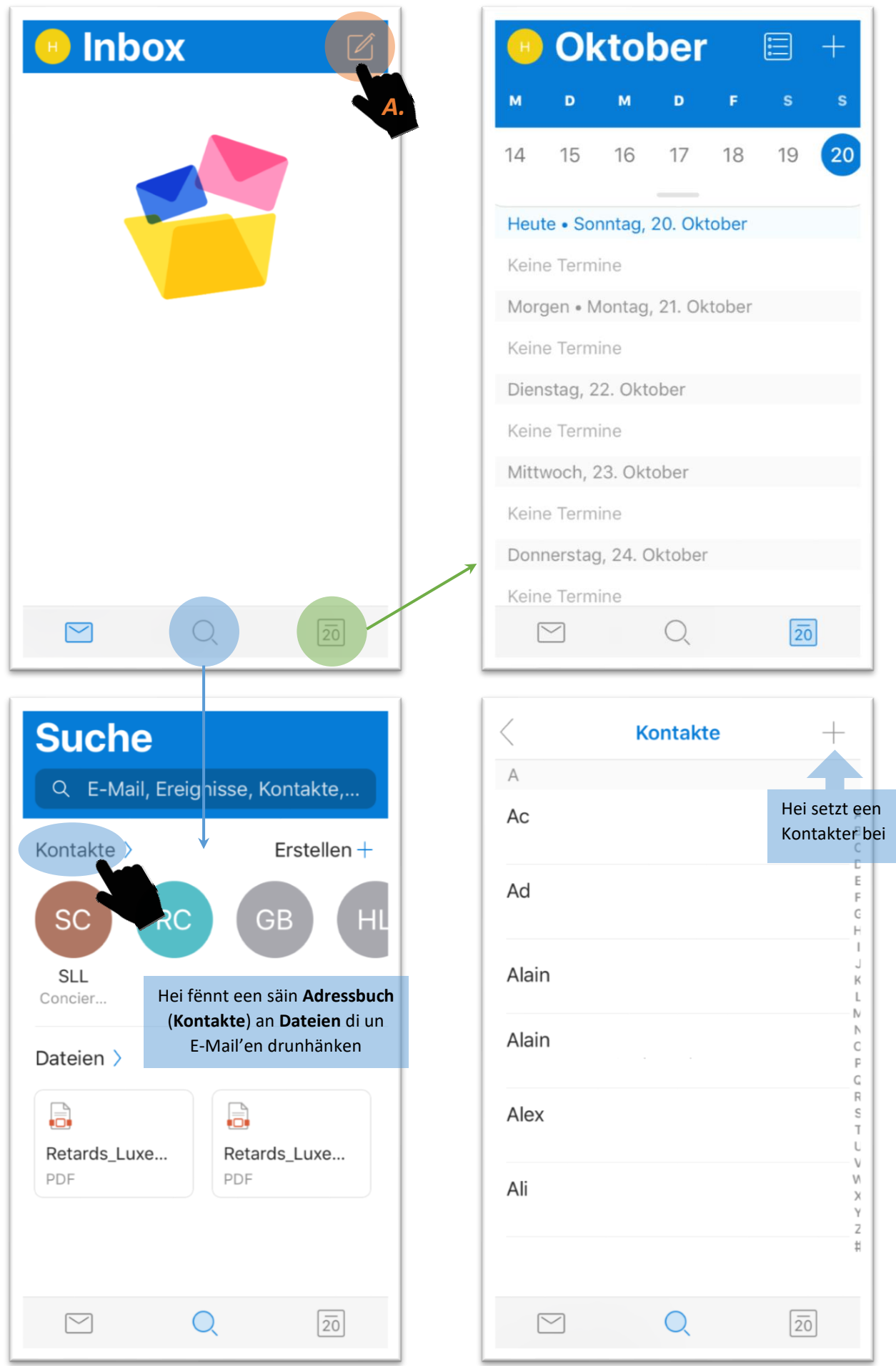

## Sportlycee= Tutorials

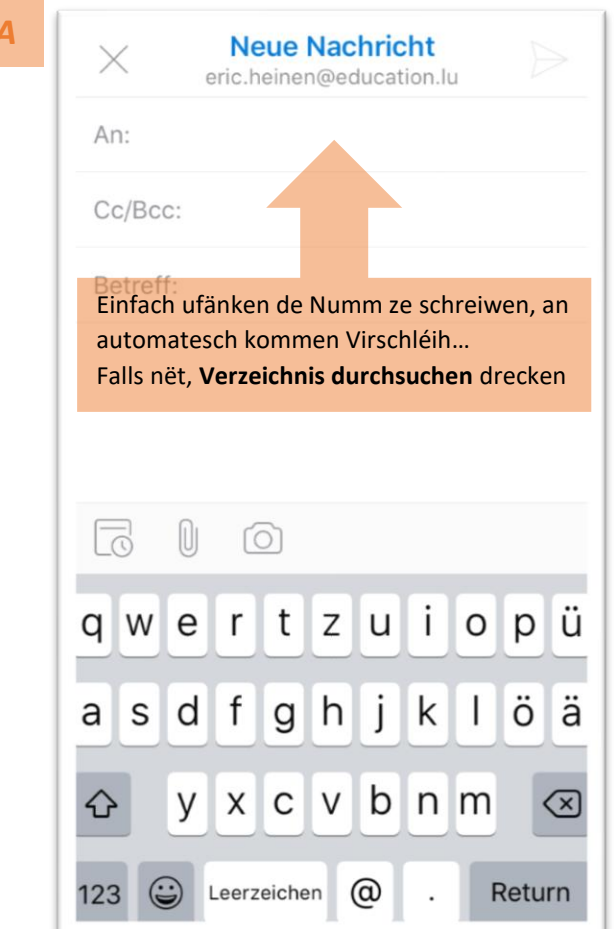

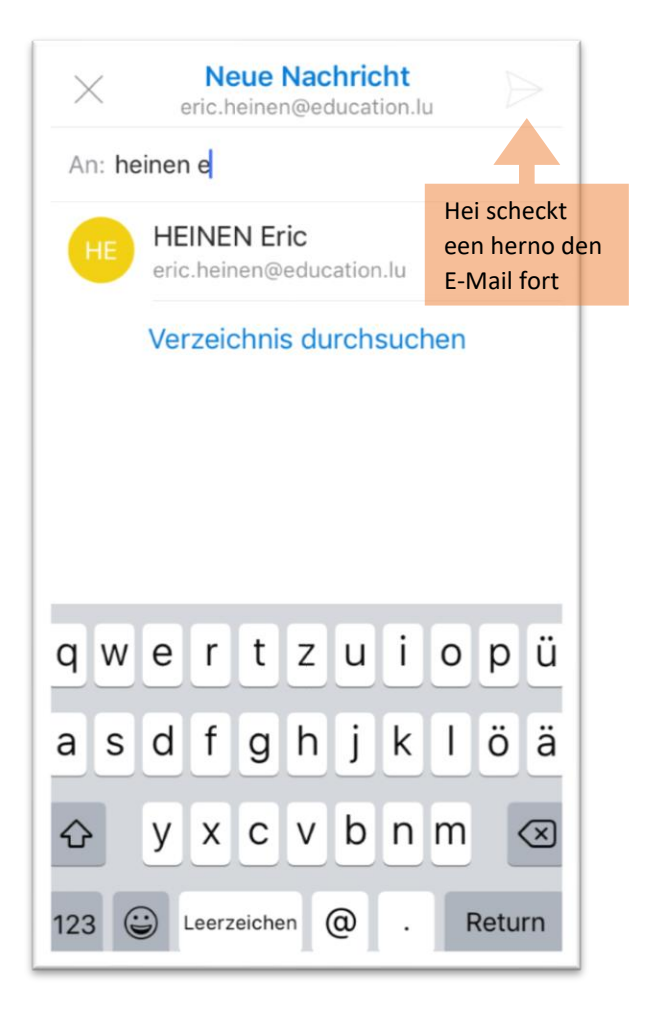